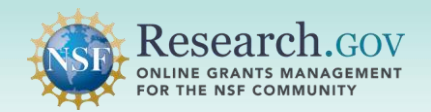

Manage your research product information in the National Science Foundation Public Access Repository (NSF-PAR) with ease and efficiency. The records management capability of NSF-PAR allows you to view and search through your records and edit your records to ensure the quality of information is up to date. These features have been designed to help fulfill NSF's long-standing commitment to clear and open communication of research results.

- Reference the legend and row icons to distinguish between types of research products shown in the products table.
- Filter record results specifically by research product type from the dropdown list.
- Refine record results by querying using the input fields individually or in combination.
- View record details and verify metadata information for each product type.
- Edit your records to ensure your entries are up to date and the quality of data being shared is accurate.

### *Steps to Manage Your Research Products in the NSF-PAR*

## 1 Sign in to [Research.gov:](https://Research.gov)

- Open [Research.gov.](https://www.research.gov/research-web/)
- Click Sign In located at the top right of the screen to enter credentials.
- your Primary Email Address or NSF ID • On the NSF User Login page, enter and Password and click the Sign In button.

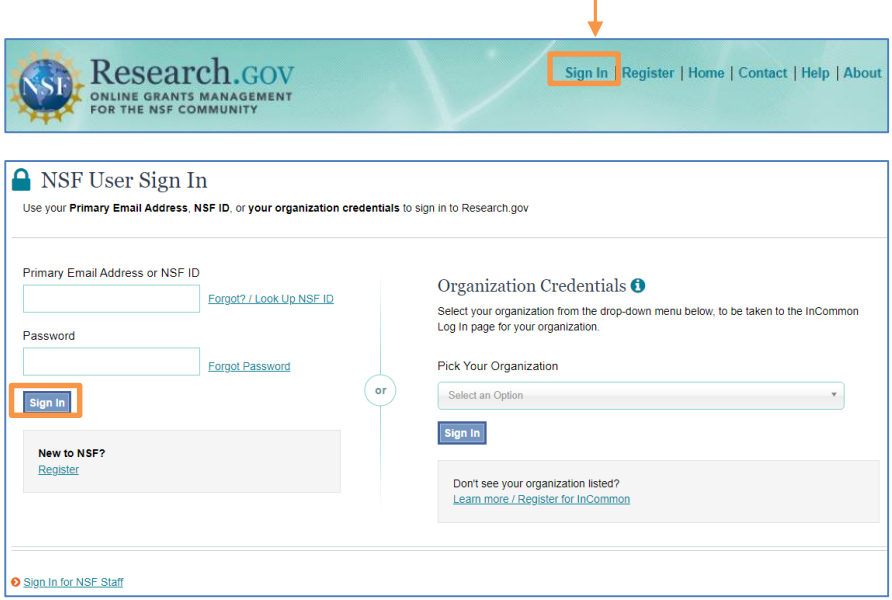

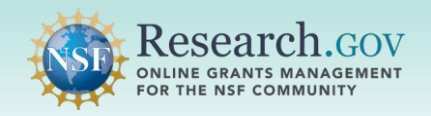

## **Click the Manage Research Products link:**

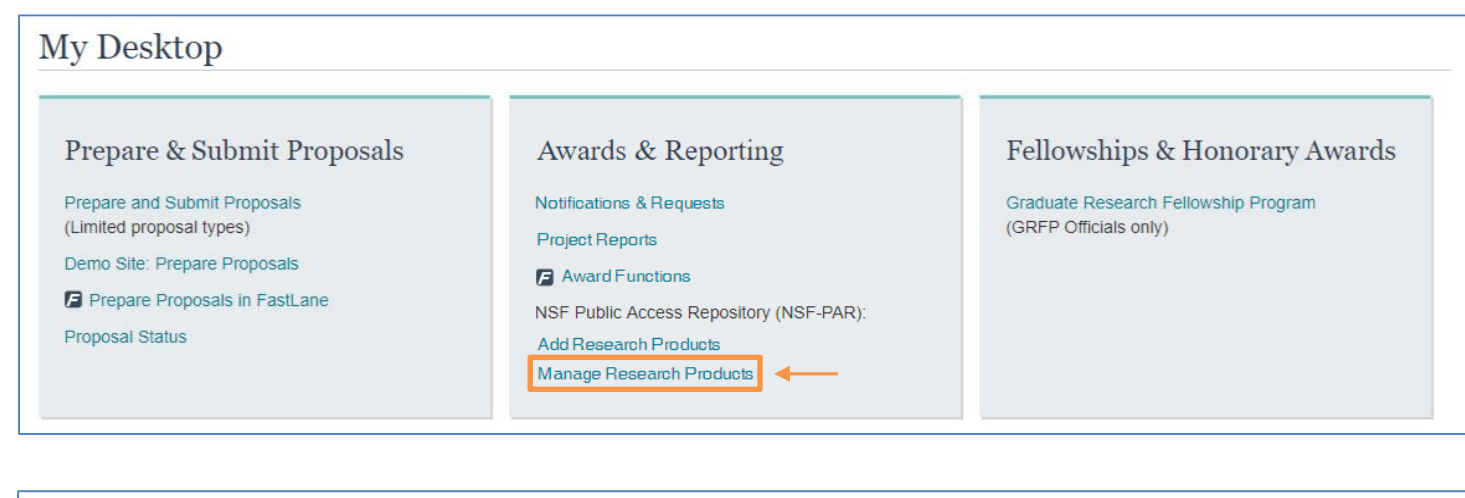

### Manage Research Products

Use NSF-PAR to add your research products by entering a Digital Object Identifier (DOI) and associating them to specific NSF awards. You can also search for and manage research products that you have previously entered for your awards.

#### Research Products Previously Submitted

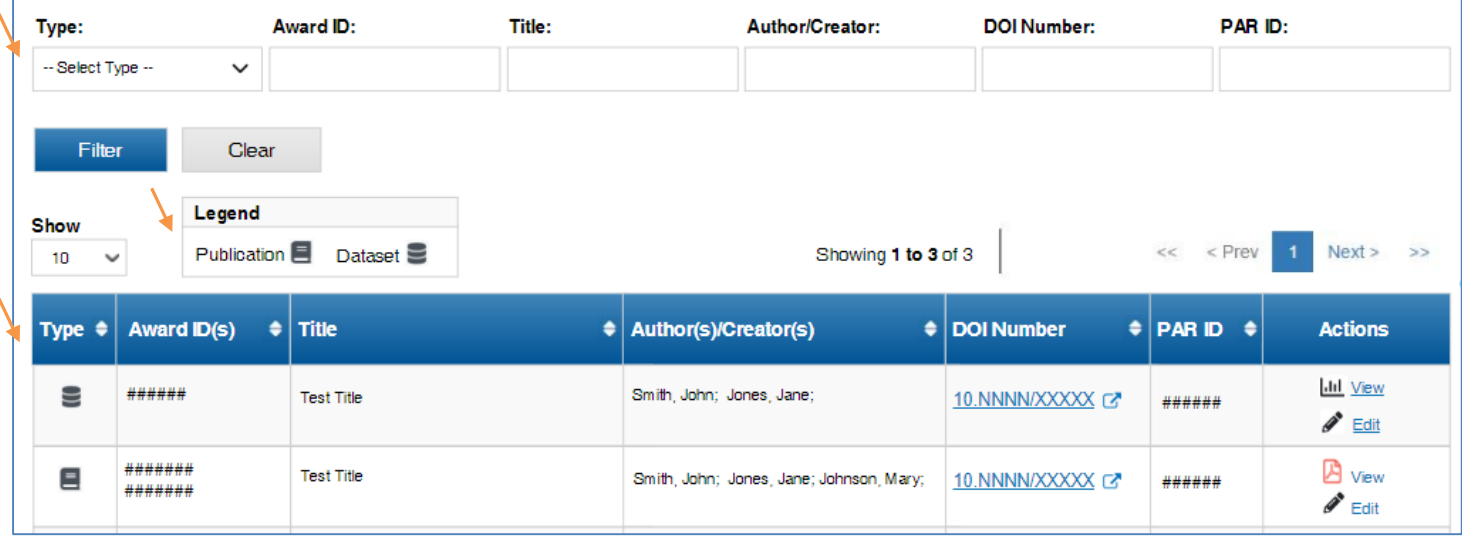

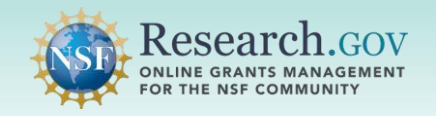

A

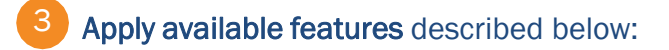

• Filter and search your previously submitted research product entries by using the **Type** dropdown.

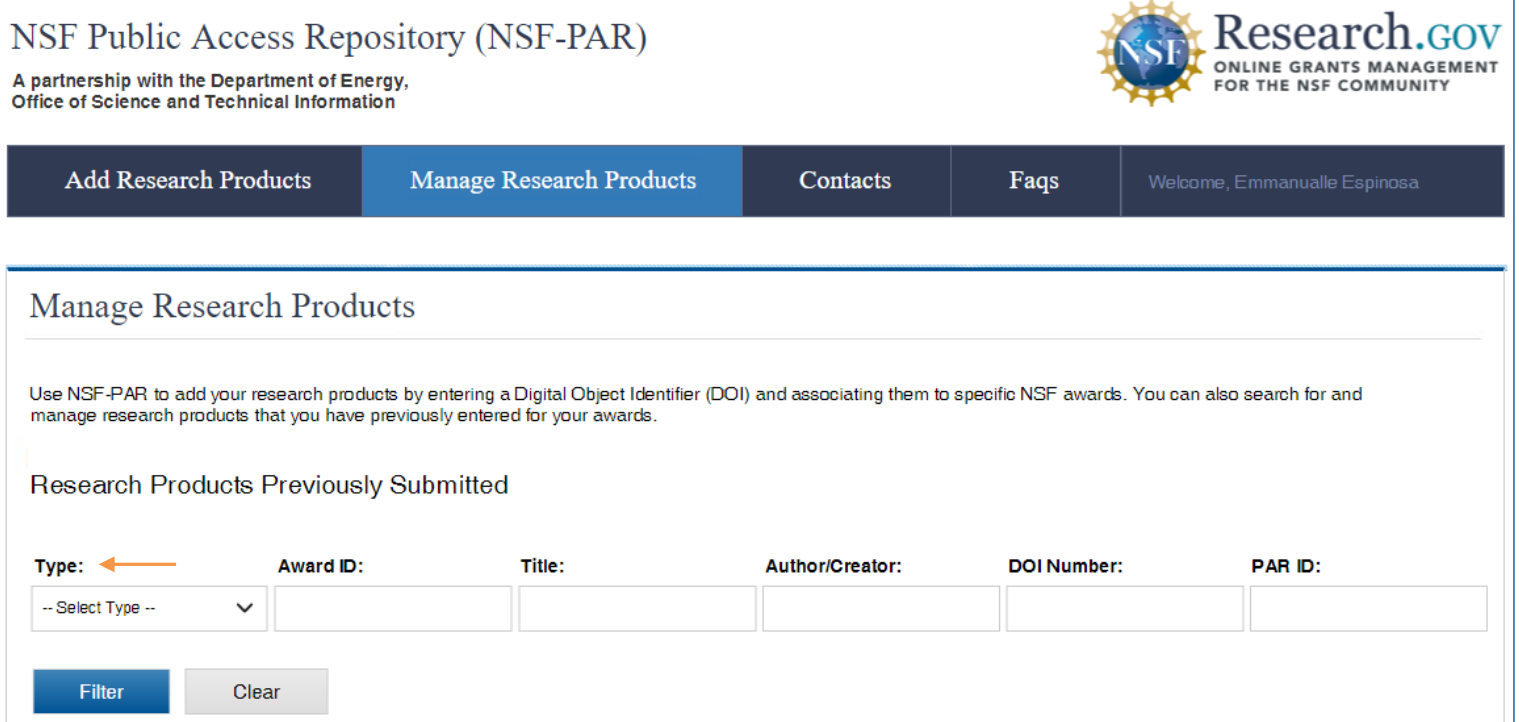

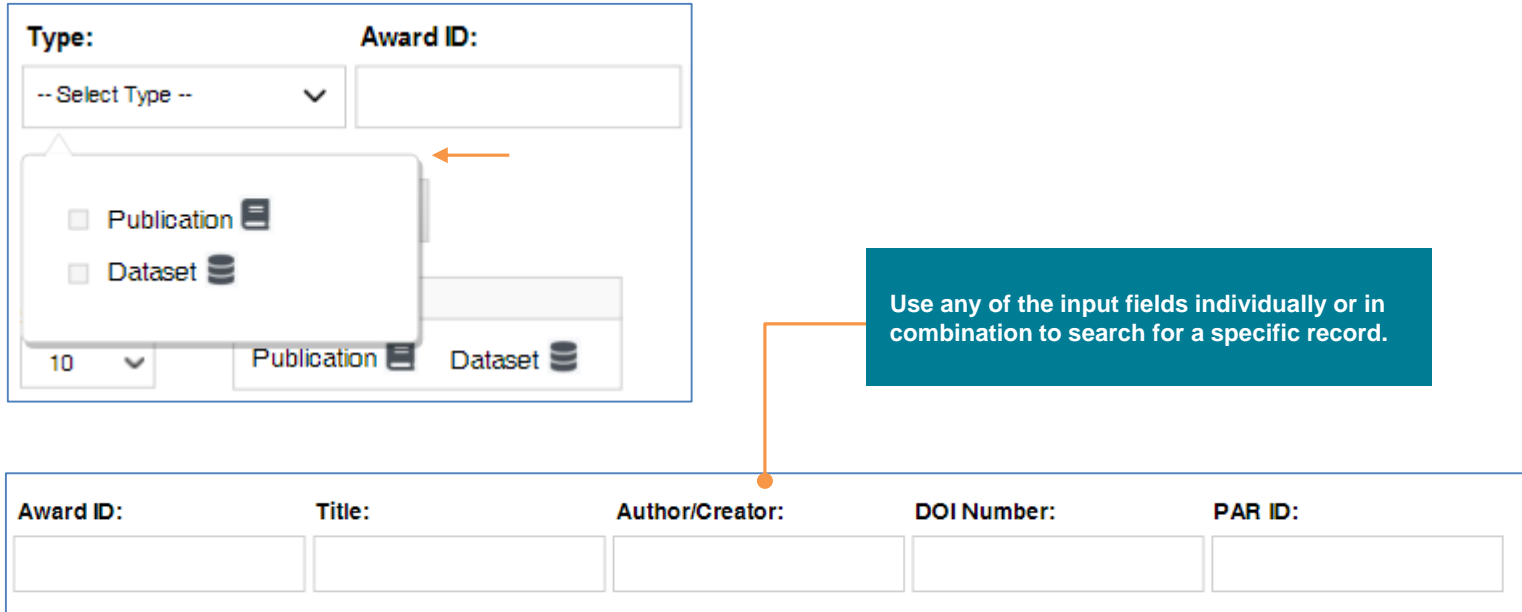

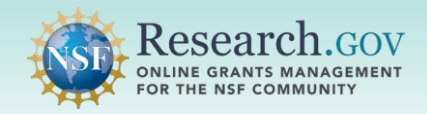

A

f

• Use the visual icons to quickly identify a specific research product from other recorded product types.

| Show<br>10 <sup>1</sup><br>$\check{ }$ | Legend             | Publication <b>E</b> Dataset | Showing 1 to 3 o                         |
|----------------------------------------|--------------------|------------------------------|------------------------------------------|
| Type $\triangleq$                      | <b>Award ID(s)</b> | <b>Title</b><br>٠            | Author(s)/Creator(s)                     |
|                                        | ######             | <b>Test Title</b>            | Smith, John; Jones, Jane;                |
|                                        | #######<br>####### | <b>Test Title</b>            | Smith, John; Jones, Jane; Johnson, Mary; |
|                                        | #######<br>####### | <b>Test Title</b>            | Smith, John; Jones, Jane; Johnson, Mary; |
|                                        | #######<br>####### | <b>Test Title</b>            | Smith, John; Jones, Jane; Johnson, Mary; |

• Use the **View** link to verify dataset URL and available content.

• Use the **Edit** link to verify and update product metadata information or add additional NSF award IDs.

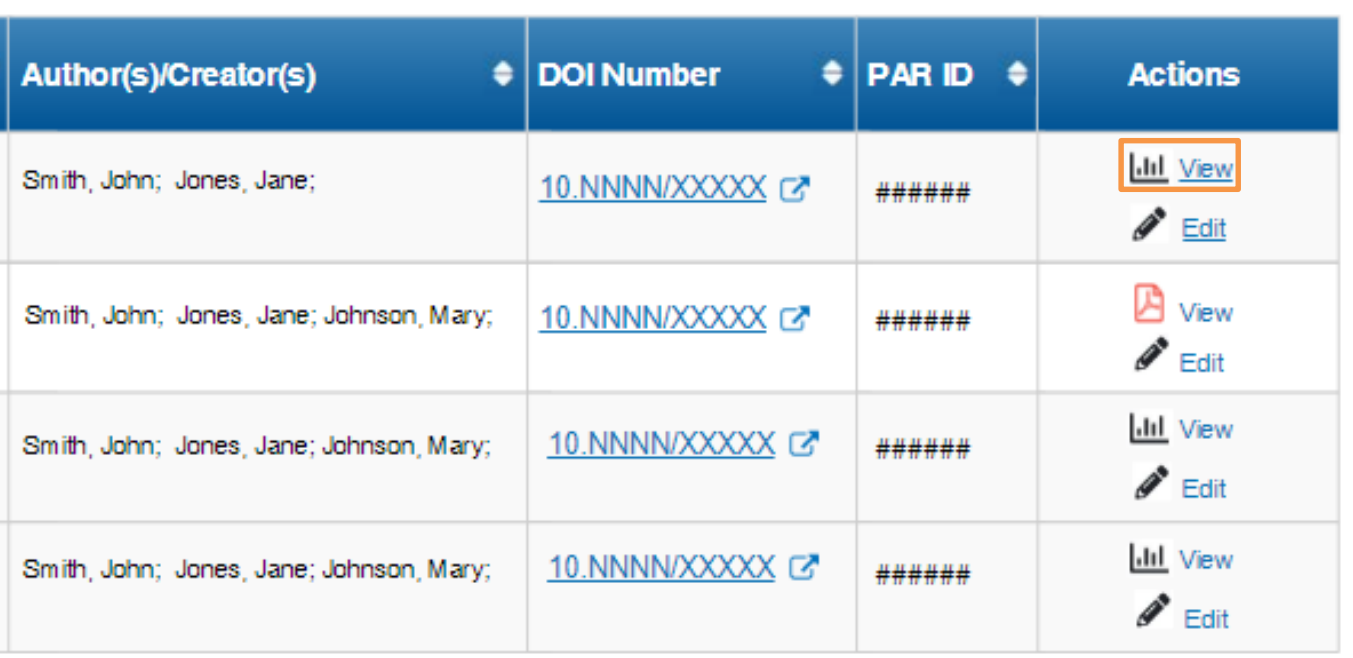

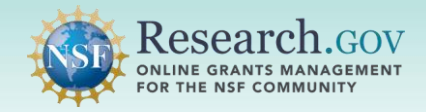

0

• Note: You may add additional NSF award IDs and refresh metadata information.

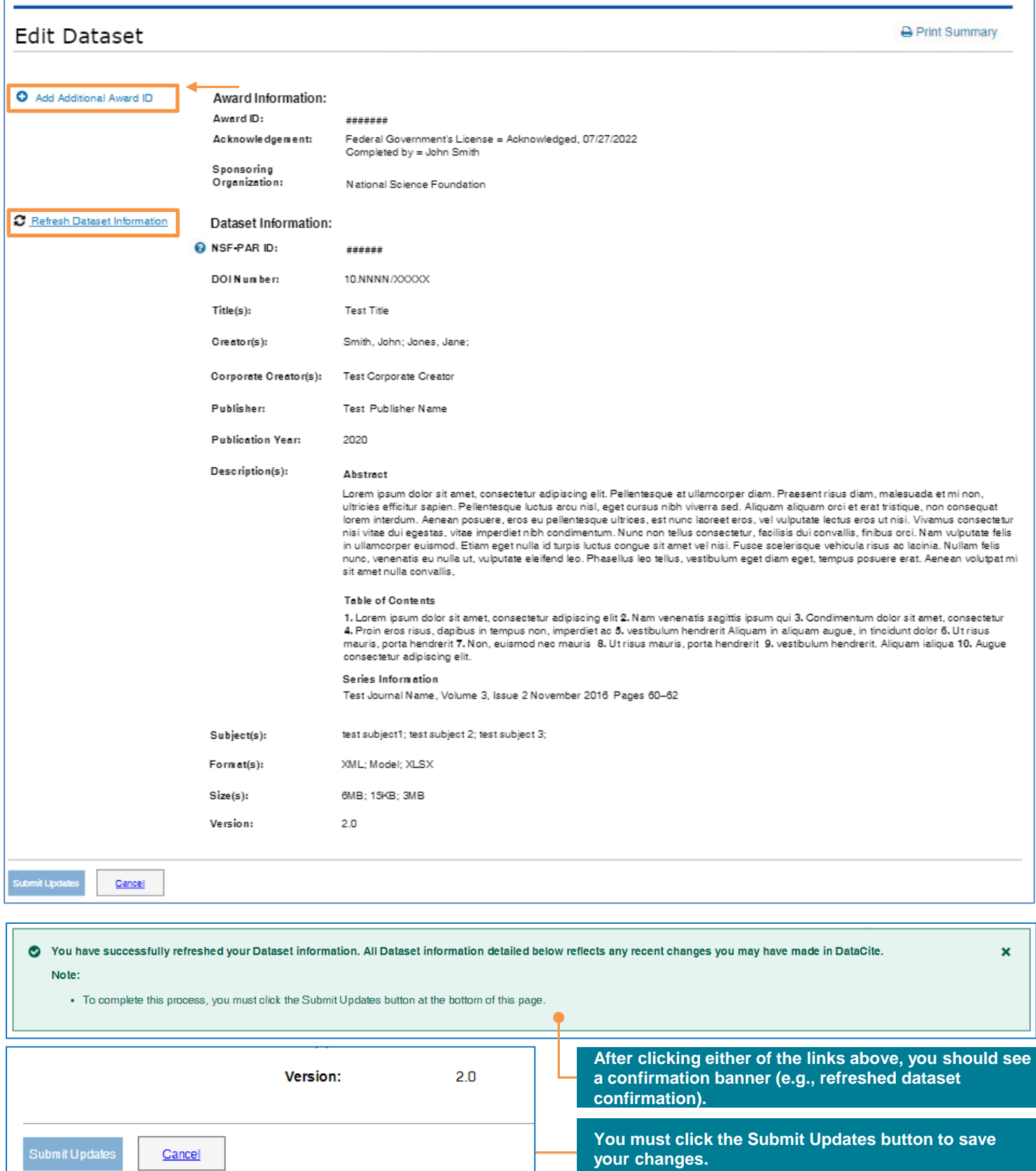

 $\overline{\phantom{a}}$ 

 $\overline{\phantom{a}}$ 

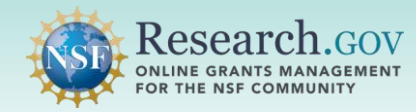

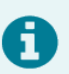

 • If you wish, you may print a summary of your research product information by clicking the **Print Summary** button.

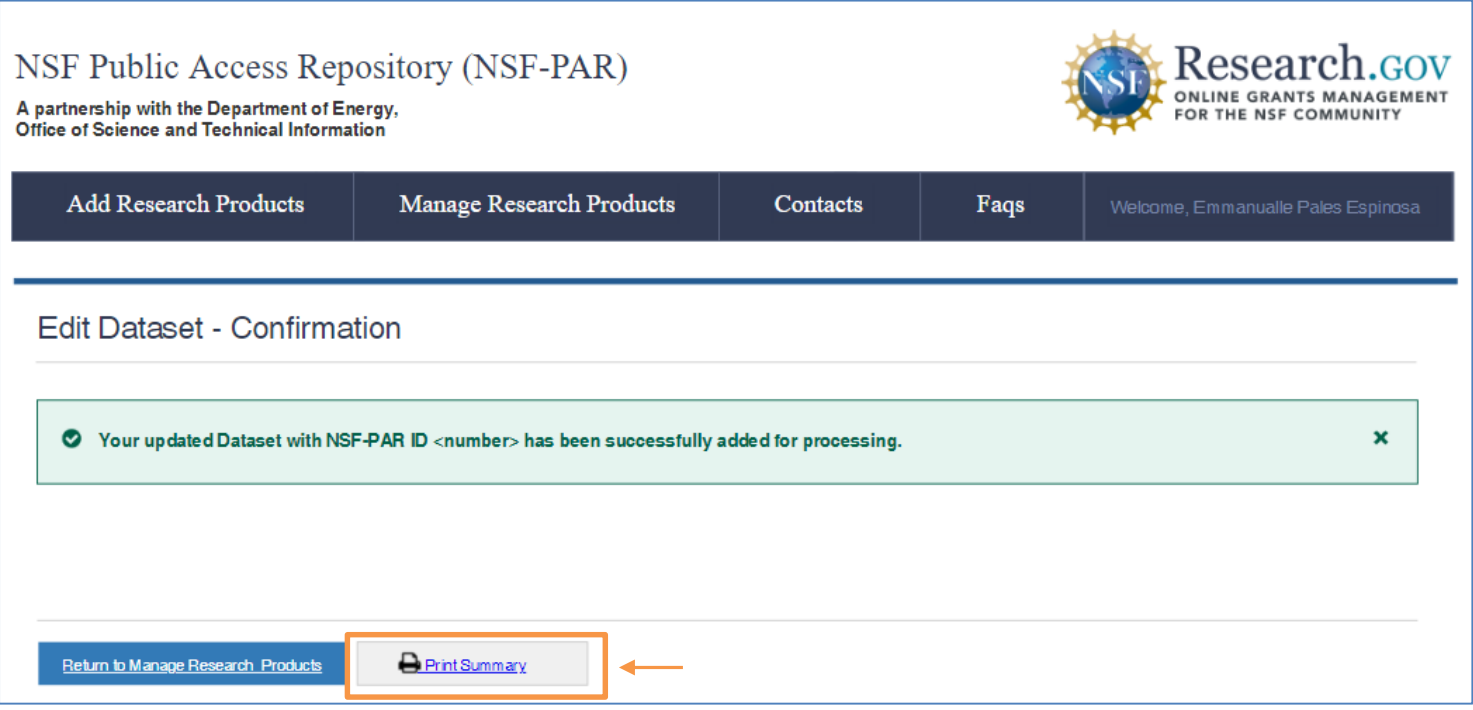

# Questions and Helpful Resources

#### • NSF Help Desk

 IT system-related and technical questions may be directed to the NSF Help Desk at 1-800-381-1532 (7:00 AM - 9:00 PM ET; Monday - Friday except federal holidays) or via [rgov@nsf.gov.](mailto:rgov@nsf.gov)

• Additional training resources are available on the [Research.gov](https://Research.gov) [About Public Access](https://www.research.gov/research-portal/appmanager/base/desktop?_nfpb=true&_pageLabel=research_node_display&_nodePath=/researchGov/Service/Desktop/AboutPublicAccess.html) page. Please also refer the [NSF Public Access Initiative](https://beta.nsf.gov/public-access) for more information.